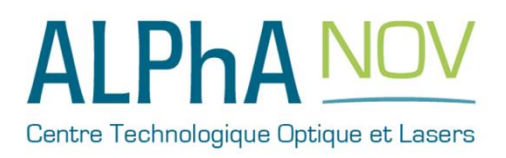

# **Application Note** *How to use the TOMBAK as a voltage level converter (SYNC Mode)*

## **Multiboard Series**

*TOMBAK : Synchronization electronic board*

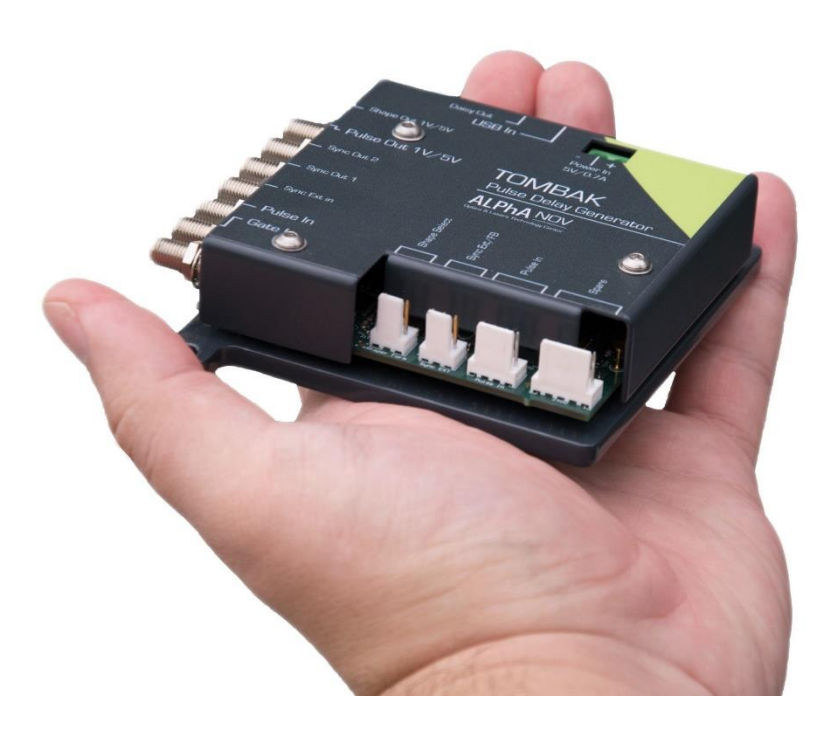

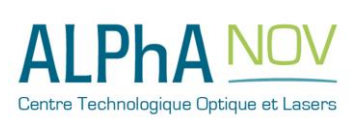

**ALPhANOV – Centre Technologique Optique et Lasers** Tél. +33 (0)5 24 54 52 00 – Fax +33 (0)5 40 00 64 07 – [info@a](mailto:info@pala.u-bordeaux1.com)lphanov.com – [www.alphanov.com](http://www.alphanov.com/) Bât. IOA, rue François Mitterrand - 33400 Talence – France SIRET 493 635 817 00031 - N° TVA intracommunautaire : FR 24493635817 Page 1/6 - v1.0

## *How to use the TOMBAK as a Voltage Level Converter (SYNC Mode)*

*Pre-requirement: Before using the TOMBAK board, make sure you followed all the instructions mentioned in the Operating Manual*

#### **1. Presentation**

The board can be used as a voltage level converter in every mode that used the Pulse\_In signal as a reference signal. However, SYNC mode is a specific mode that gives extended performance to the voltage converter feature (higher frequency, lower jitter, lower insertion delay…).

An additional "Autofine delay" can be added which adds a 0-10ns delay while keeping a very short insertion delay and ultra-low Jitter.

#### **2. Timing & voltage level Diagram**

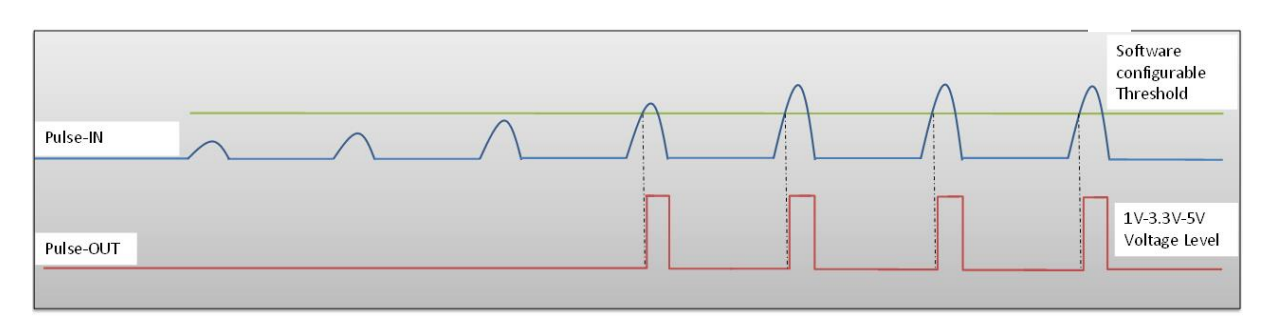

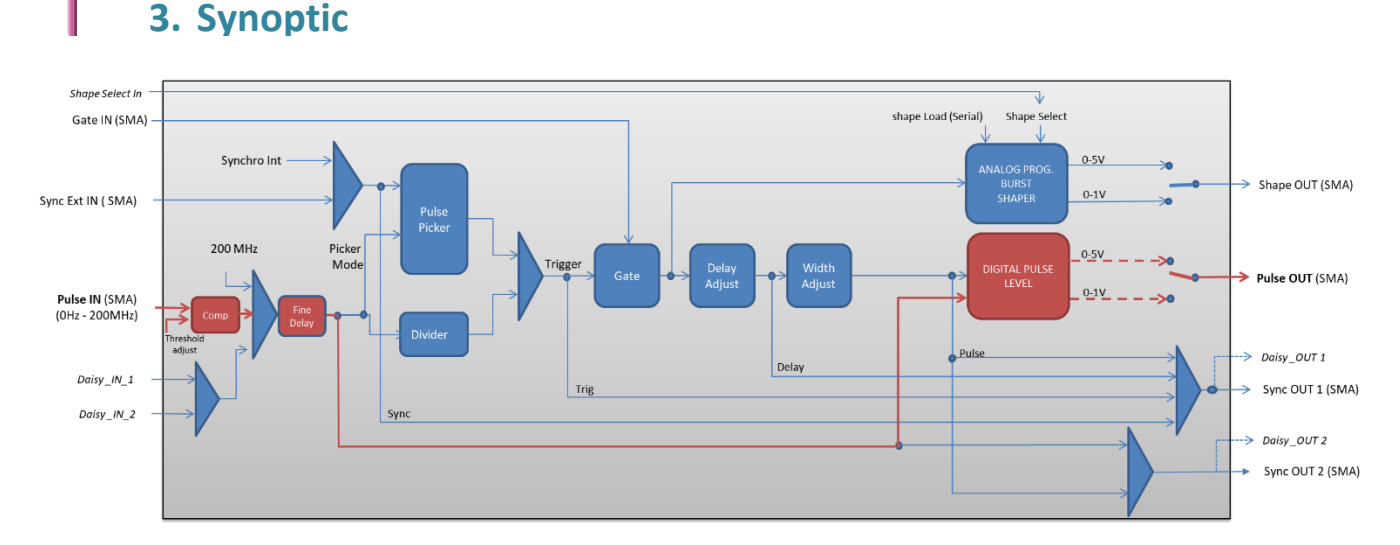

#### **Figure 1 : Pulse In detection signal with software adjustable threshold**

**Figure 2 : Main firmware features used in Voltage Level Converter**

Centre Technologique Optique et Lasers

### **4. Cabling**

- 1. Plug the USB-Jack cable in the "*USB In"* connector
- 2. Plug the signal you want to convert in the "*Pulse In"* SMA connector
- 3. The upgraded signal will output on the "*Pulse Out*" SMA connector
- 4. Finally, plug the power supply to the "*Power In*" connector to power on the board

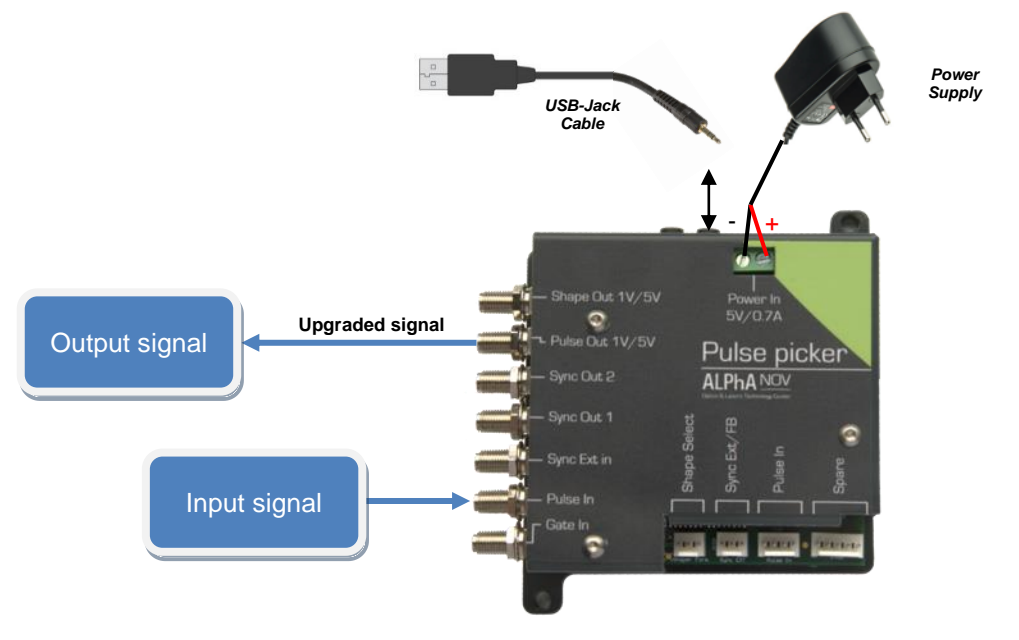

### **5. Software configuration**

Launch the ALPhANOV Control Software and click on *Connect* to start the TOMBAK hardware detection. The software automatically detects the TOMBAK board.

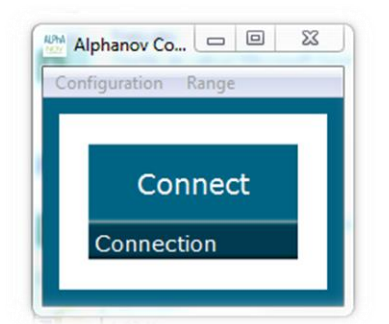

**A window will appear for each TOMBAK connected to the computer.**

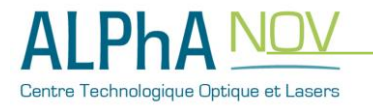

The main configuration windows must be configured as follow :

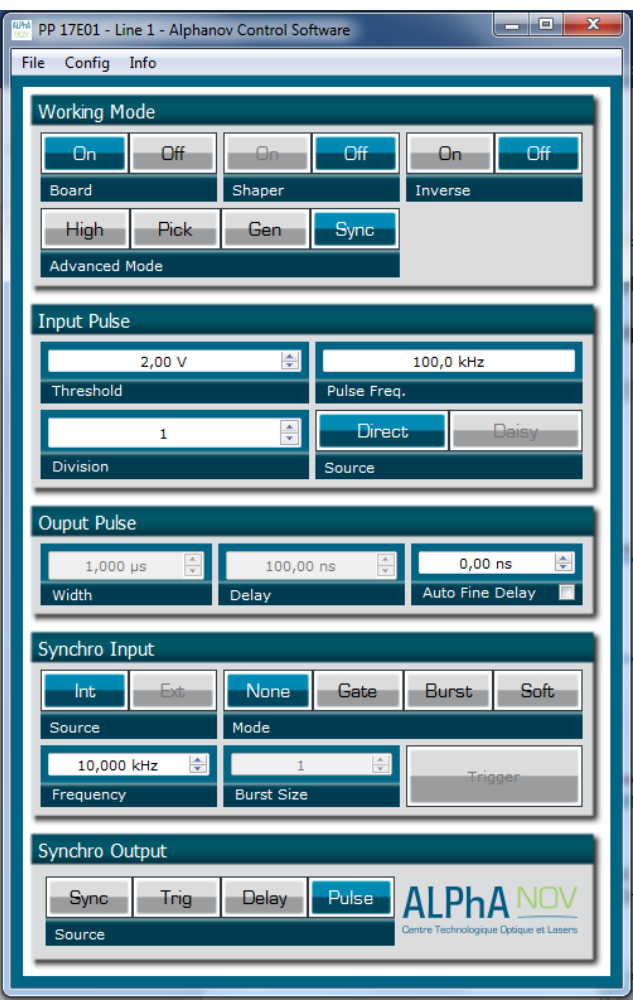

- Working Mode window :
	- o Set the **Board** On
	- o Set the **Shaper** button to **Off**
	- o Set the **Inverse** button to **Off** unless you need to invert the output signal
	- o Set **Advanced Mode** to **Sync**

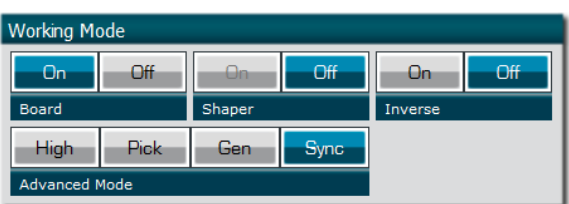

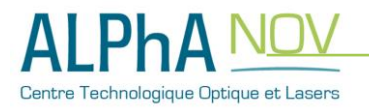

- Input pulse window :
	- o Configure the **Threshold** voltage so that the input **pulse frequency** is detected and the same as your pulse generator system
	- o Set the **Division** factor to **1**
	- o Set the input pulse **Source** to **Direct**

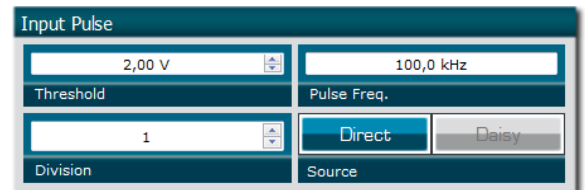

- Output Pulse window :
	- o Choose the output **delay value**
	- o Choose the output **pulse width**

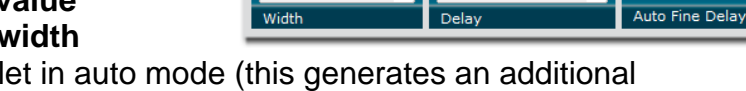

Ouput Pulse

- o **Auto Fine Delay** may be let in auto mode (this generates an additional adjustable delay in the 0-10ns range)
- Synchro input windows (default settings) :
	- o Source : not used in this mode
	- o Gate Mode : None
	- o Frequency : not used in this mode
	- o Burst size : not used in this mode

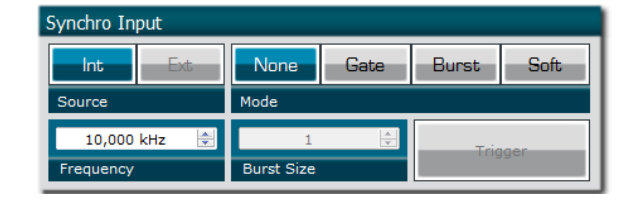

 $0,00 \text{ ns}$ 

- Synchro ouput window (default settings) :
	- o Source : Pulse

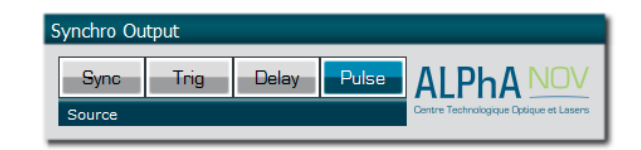

Don't forget to save the settings by clicking on the "Save" button in the bar menu.

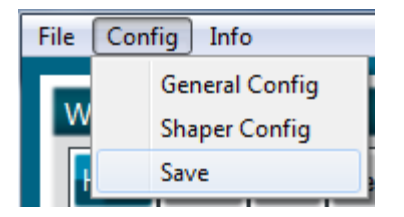

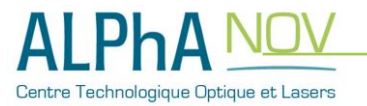

## **6. Main features**

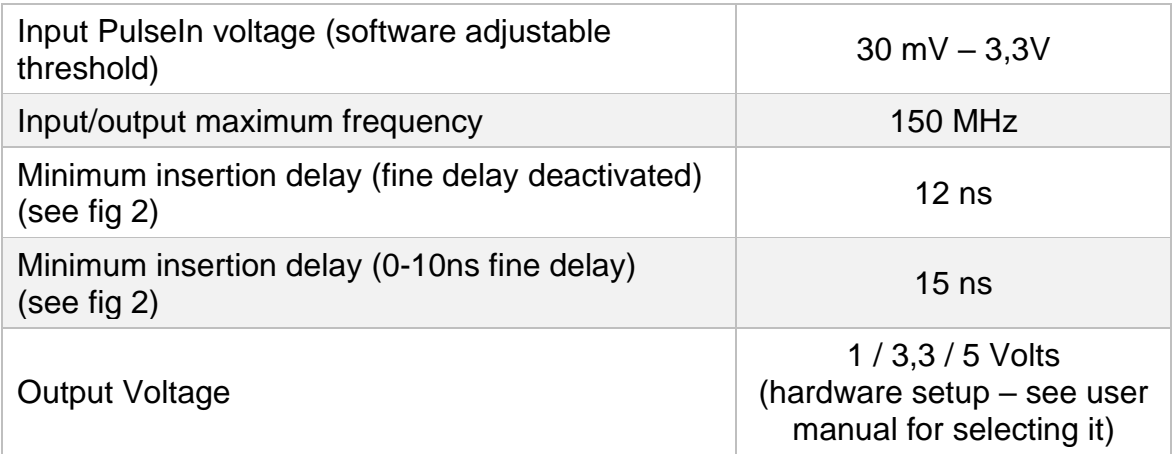

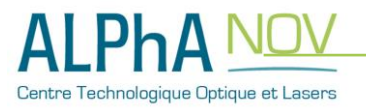